# CORRELAÇÃO LINEAR

ReferênciaCap. 7 - Métodos Estatísticos para Geografia

Maria Elisa Siqueira Silva – PPGGF - USP

## Correlação linear - Definição

- Permite verificar se duas variáveis independentes estãoassociadas uma com <sup>a</sup> outra
- Questionamentos iniciais:

"A temperatura de superfície dos oceanos tem alguma relação com <sup>a</sup> vazão de rios?"

"Ou, <sup>a</sup> diminuição do preço de um produto temrelação com <sup>o</sup> aumento de sua oferta? Podem, emum primeiro momento, ser observada através da correlação linear?"

# COEFICIENTE DE CORRELAÇÃO r

• Uma das formas utilizadas para se encontrar essas relações <sup>é</sup> <sup>o</sup> cálculo do coeficiente de correlaçãolinear de Pearson, <sup>r</sup>

$$
r [-1,0; +1,0]
$$

 $r = 1,0 \rightarrow$  correlação positiva perfeita r = -1,0  $\rightarrow$ correlação negativa perfeita

# COEFICIENTE DE CORRELAÇÃO r

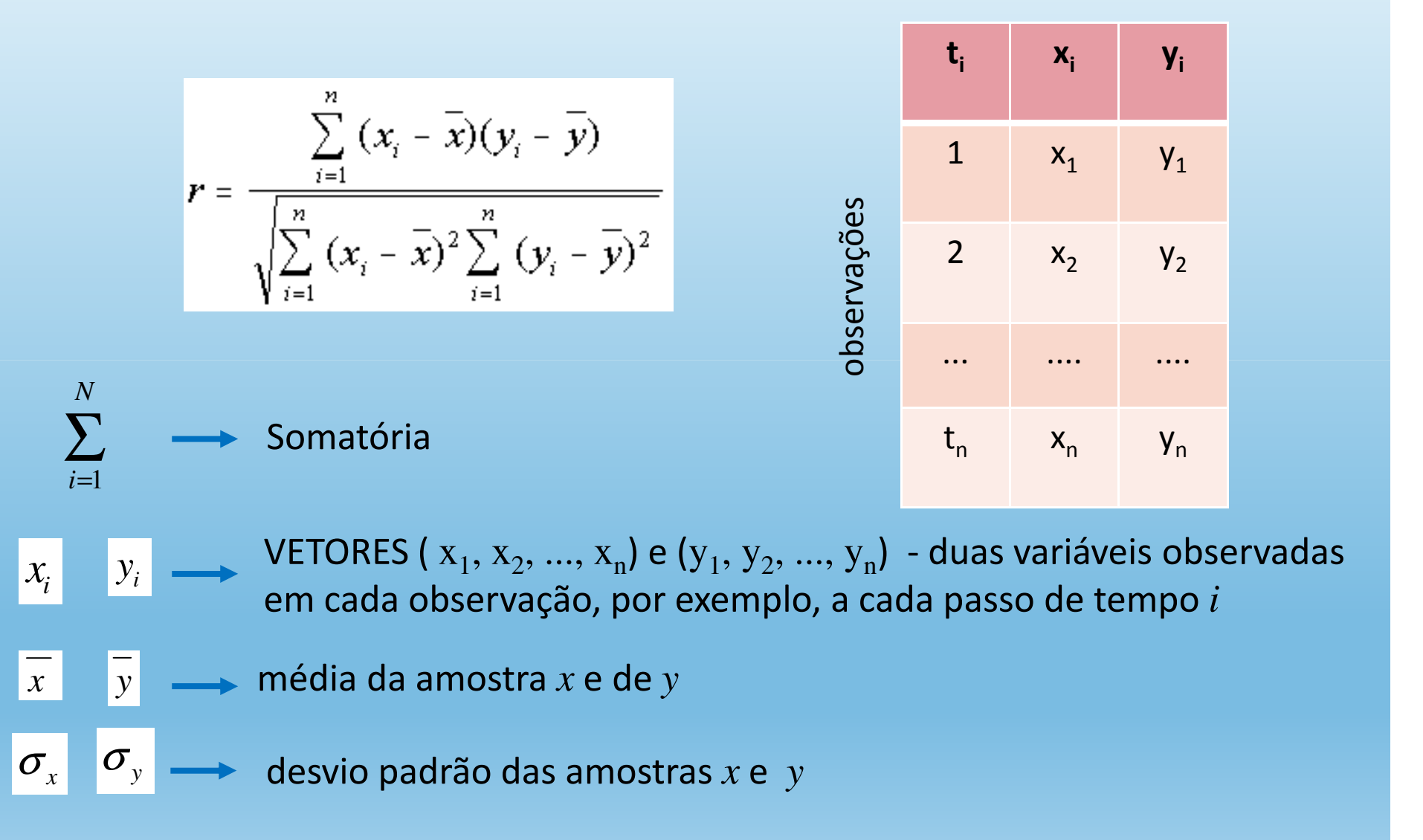

# SOMATÓRIA

$$
r = \frac{\sum_{i=1}^{n} (x_i - \overline{x})(y_i - \overline{y})}{\sqrt{\sum_{i=1}^{n} (x_i - \overline{x})^2 \sum_{i=1}^{n} (y_i - \overline{y})^2}}
$$

#### Numerador:

$$
\sum_{i=1}^{n} (x_i - \bar{x})(y_i - \bar{y}) = (x_1 - \bar{x})(y_1 - \bar{y}) + (x_2 - \bar{x})(y_2 - \bar{y}) + \dots + (x_n - \bar{x})(y_n - \bar{y}),
$$
  
i = 1, ..., n

Como escrever o denominador???

# DESVIO PADRÃO σ<u>s</u> d<mark>p</mark>

- • <sup>É</sup> uma medida de dispersão <sup>e</sup> indica <sup>a</sup> dispersão média de um conjunto de dados emrelação <sup>à</sup> média aritmética da amostra
- • $\bullet$  Variância = var = s<sup>2</sup>

variância = desvio padrão ao quadrado

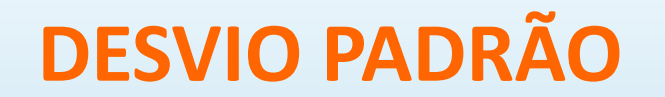

$$
dp = \sqrt{\frac{\sum_{i=1}^{n} (x_i - \overline{x})^2}{n-1}}
$$

# Desvio Padrão - exemplo

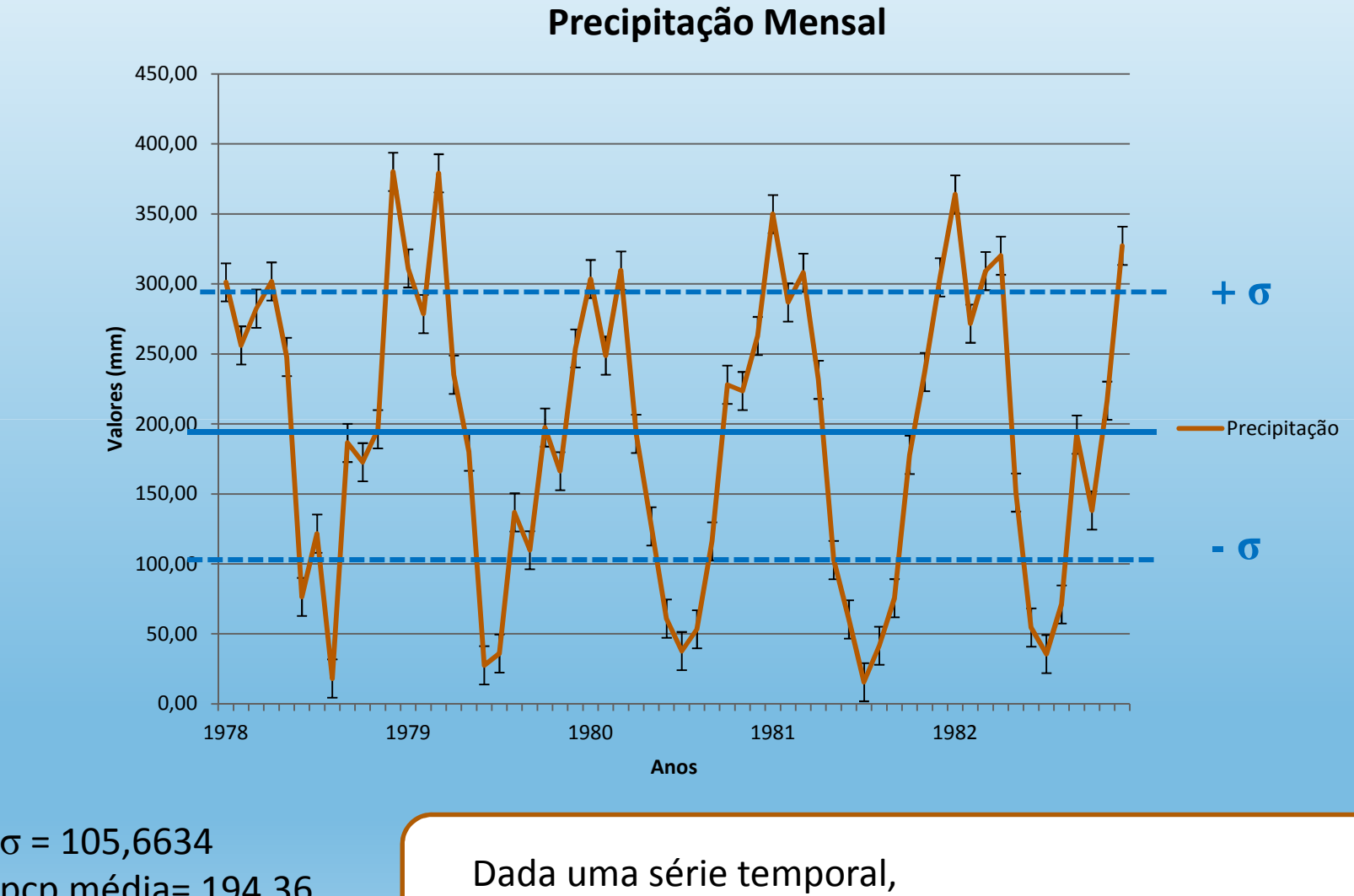

quantos valores de desvio padrão tem a série?

pcp média= 194,36 $\sigma^2$ = 11.164,77

#### ANOMALIA PRECIPITAÇÃO NO NOROESTE DO RS 1978-2005

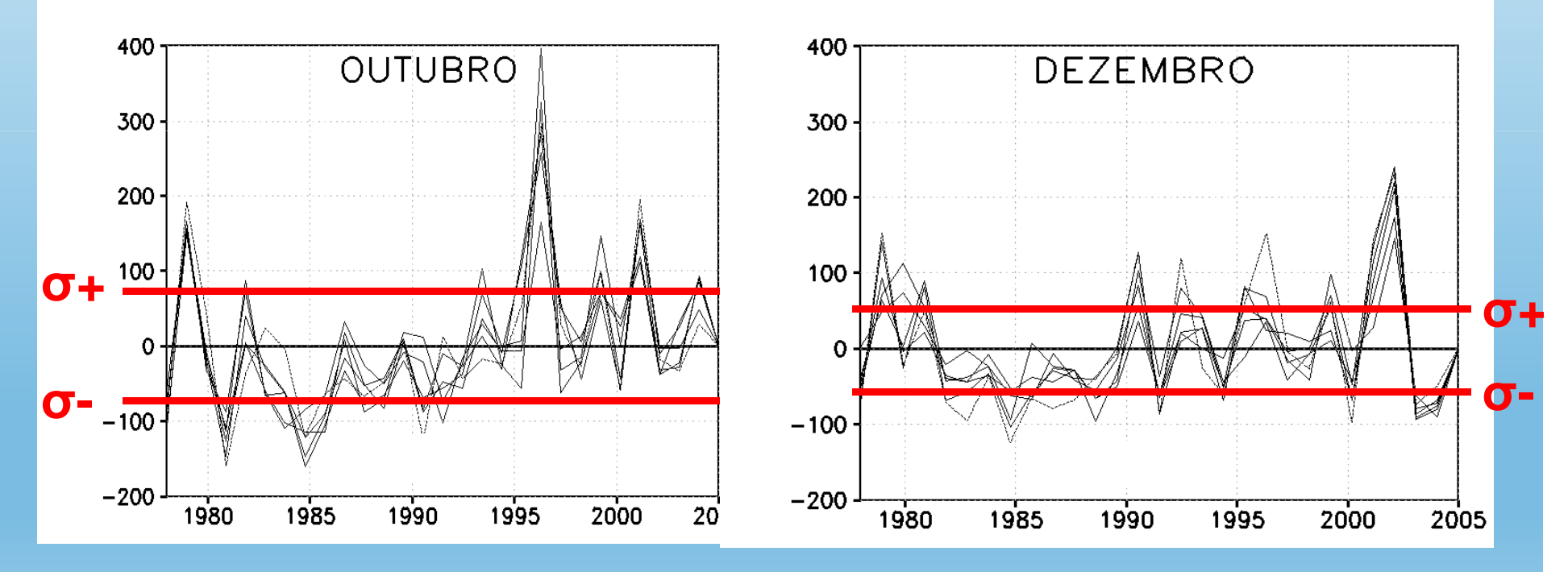

Sleiman (2005)

# VARIÂNCIA σ**<sup>2</sup>**

<sup>A</sup> variância mostra <sup>o</sup> quão distantes os valores estão da média, <sup>é</sup> expressa por:

$$
s^{2} = \text{var} = \frac{\sum_{i=1}^{n} (x_{i} - \overline{x})^{2}}{n-1}
$$

# INTERPRETAÇÃO DA CORRELAÇÃO ENTREDUAS VARIÁVEIS

•Correlação positiva

> Quando uma variável aumenta (diminui), <sup>a</sup> outra também aumenta (diminui)

> > $\rightarrow$  relação diretamente proporcional

•Correlação negativa

> Quando uma variável aumenta (diminui), <sup>a</sup> outra diminui (aumenta)

> > $\rightarrow$  relação inversamente proporcional

• Sem correlação

# EXEMPLOS HIPOTÉTICOS DE CORRELAÇÃO ENTRE VARIÁVEIS ALEATÓRIAS

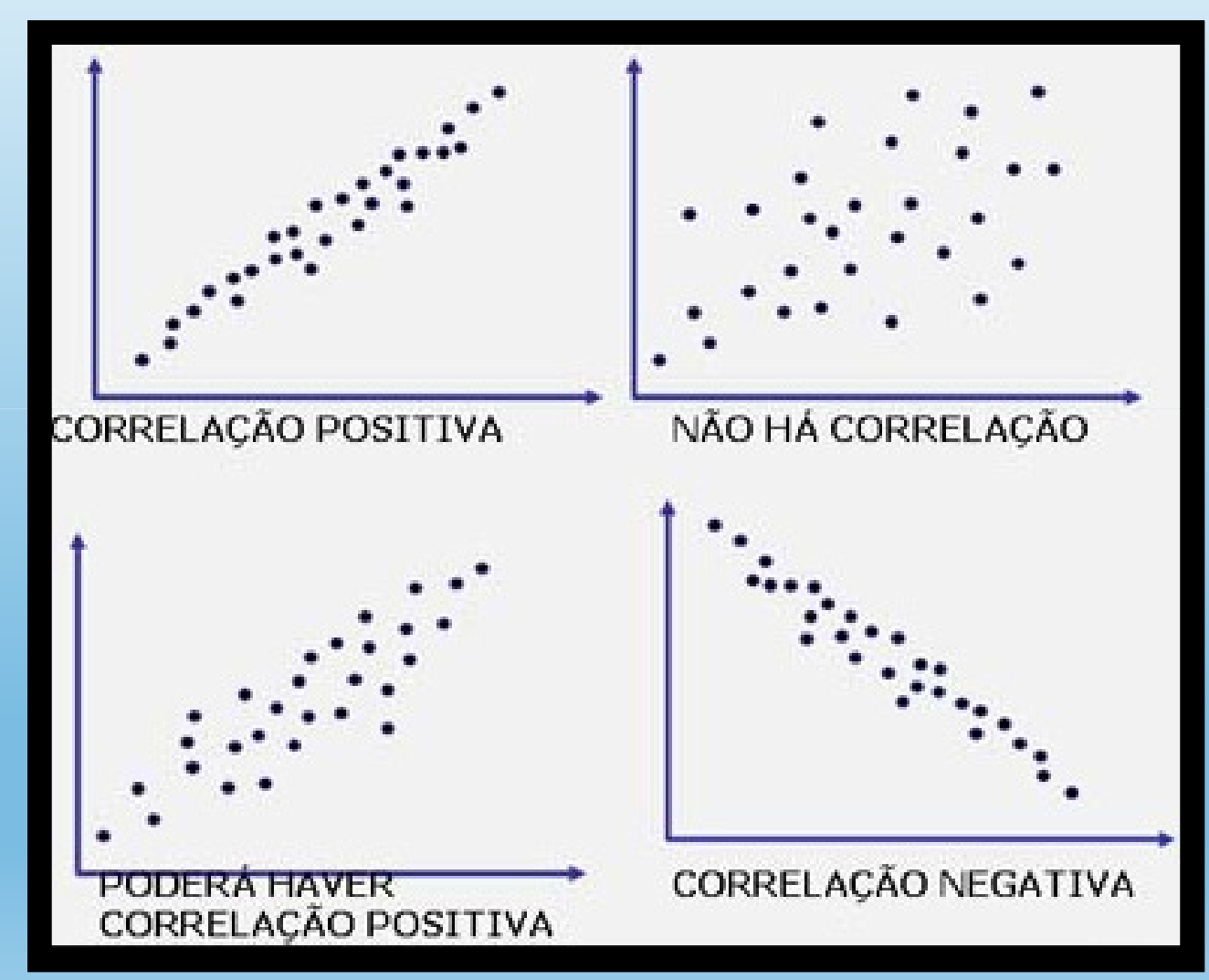

Fonte: http://arquivos.unama.br/professores/iuvb/7semestre/GQ/aula08/verprint.htm

## EXEMPLOS

• Faremos alguns exercícios simples de correlação utilizando uma planilha eletrônica, como <sup>o</sup> Excel

> Os exemplos dados <sup>a</sup> seguir foram criados <sup>a</sup> partir do Excel

EXERCÍCIO 01: Cálculo da correlação, r, para as amostras de dados de renda <sup>e</sup> educação (anos de estudos).

1) Clique na célula D2

2) Na barra de ferramentas, selecione:

Fórmulas – Mais Funções - Estatística - CORREL

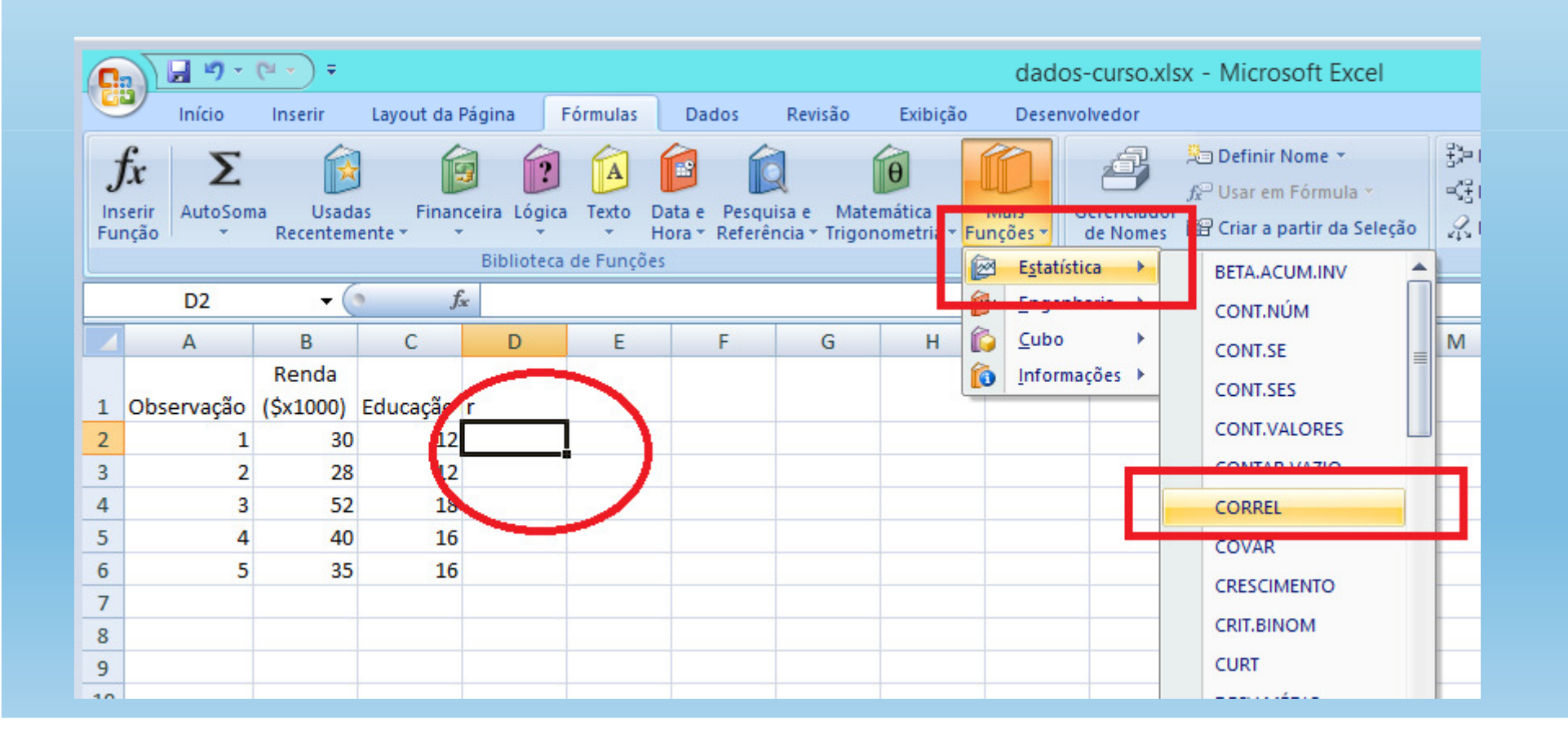

3) Na caixa que se abrirá, o campo Matriz1 deverá ser preenchido com os dados referentes à coluna com a renda, ou seja, Coluna B2:B6;

4) O mesmo procedimento deverá ser realizado para a Matriz2, porém com os dados sobre educação, Coluna C2:C6.

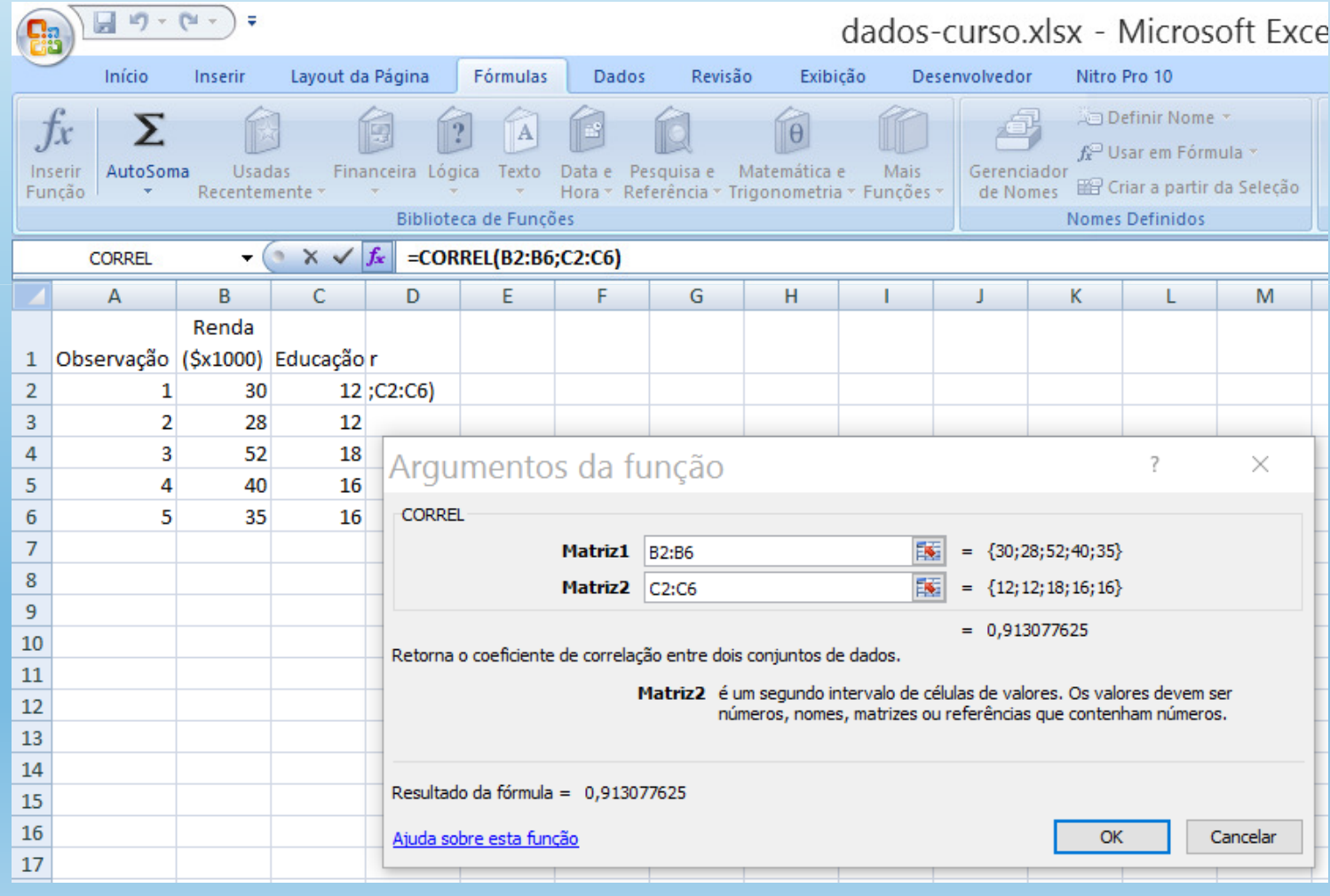

### Aperte "OK" para finalizar O resultado aparecerá na célula D2

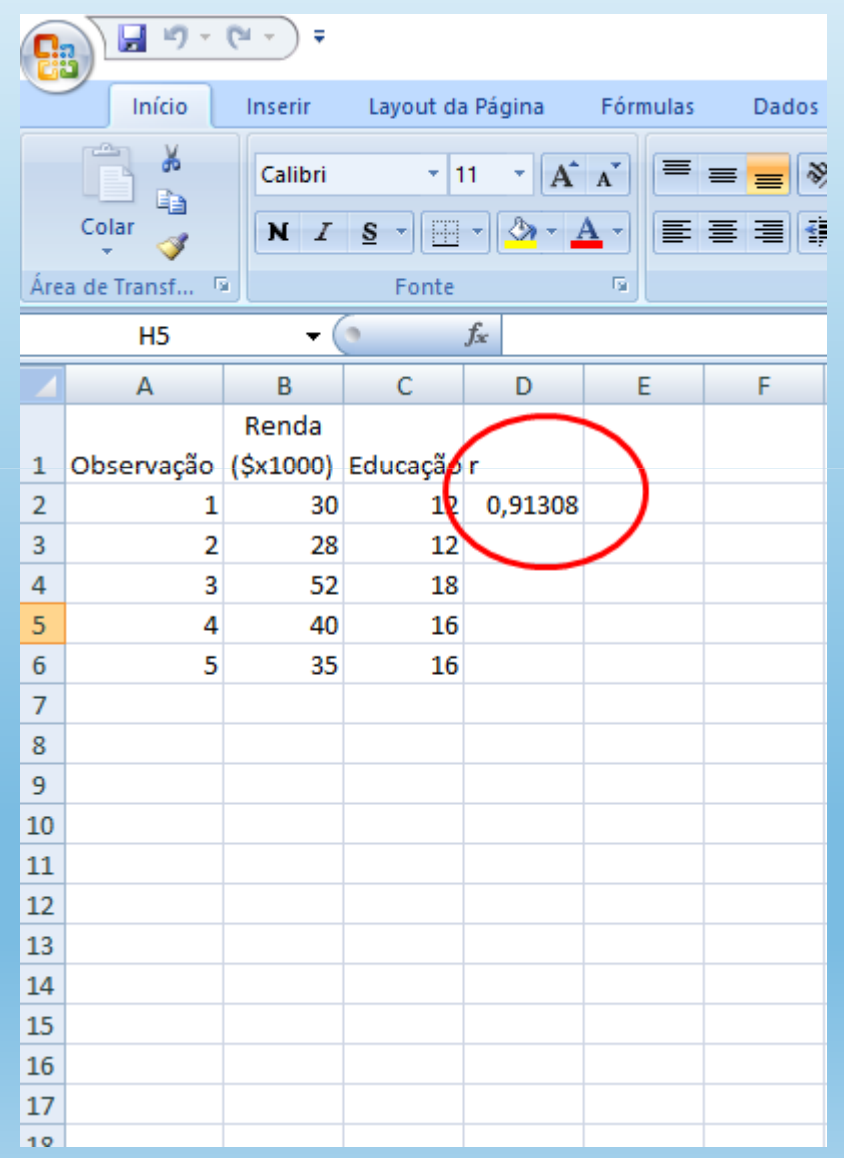

#### EXERCÍCIO 02: Cálculo da correlação, r, para as amostras de dados de renda <sup>e</sup> número de corridas vencidas.

#### 1) Clique na célula D2;

2)Na barra de ferramentas, selecione:

Fórmulas – Mais Funções - Estatística - CORREL

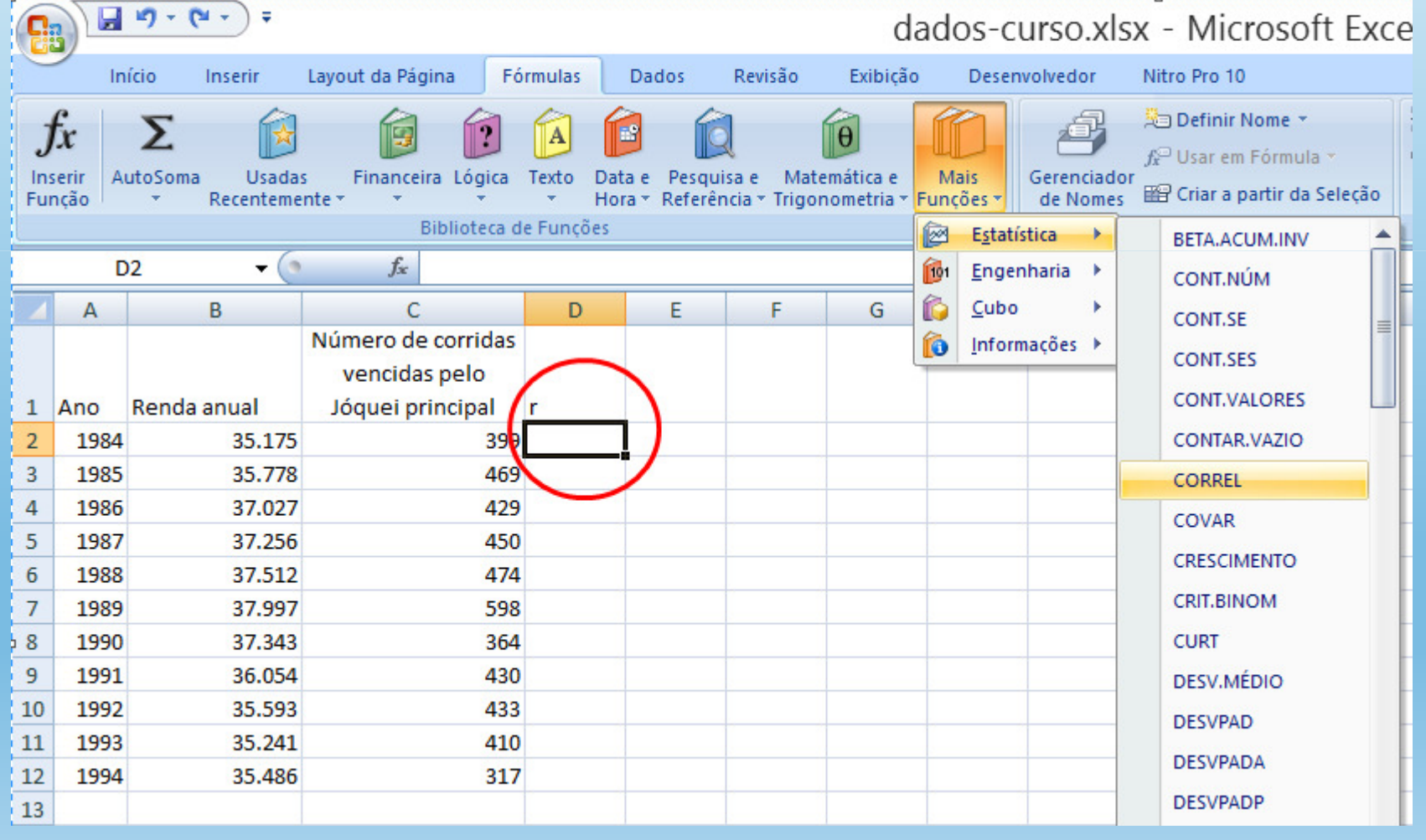

3) Na caixa que se abrirá, o campo Matriz1 deverá ser preenchido com os dados referentes à coluna com a renda, ou seja, Coluna B2:B12;

4) O mesmo procedimento deverá ser realizado para a Matriz2, porém com os dados do número de corridas, Coluna C2:C12.

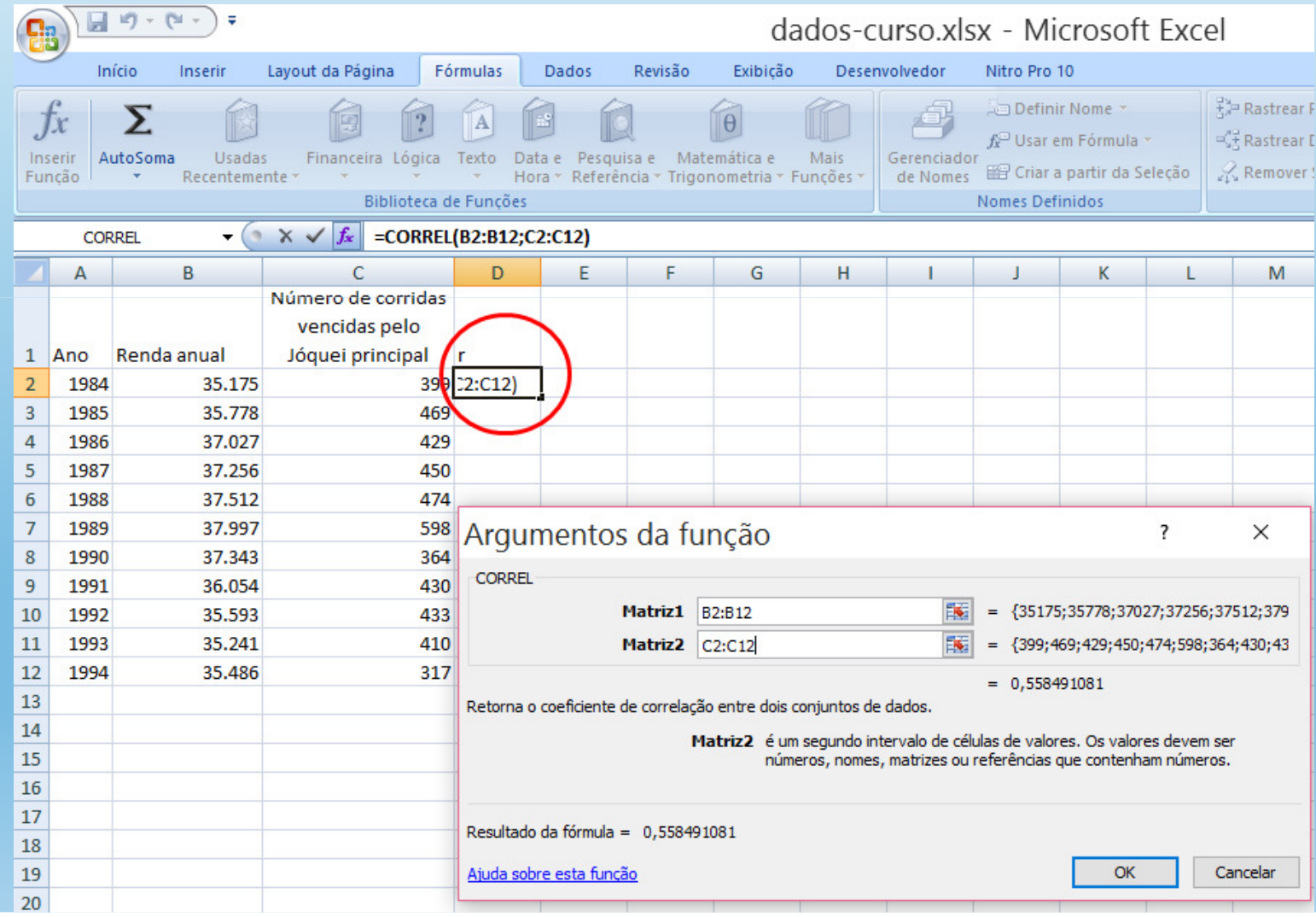

### Aperte "OK" para finalizar O resultado aparecerá na célula D2

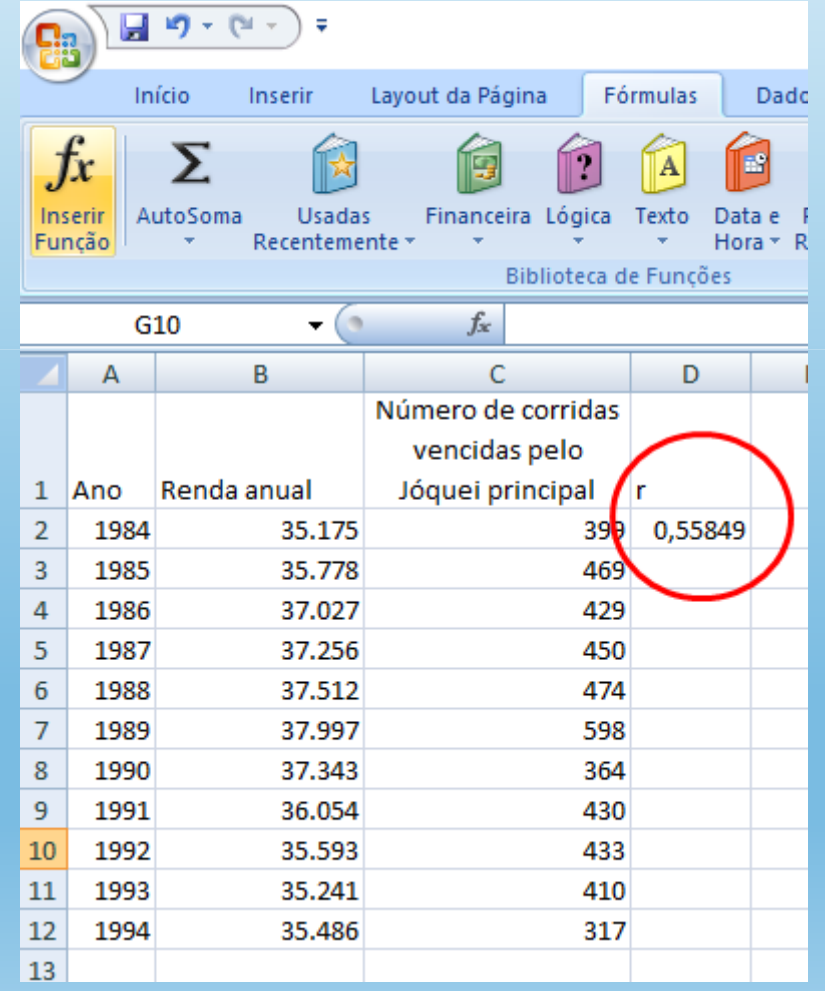

# INTERPRETAÇÃO DO VALOR GERADO

Para <sup>a</sup> série aleatória gerada nos exemplos, <sup>o</sup> valor de correlaçãoretornado foi 0,558491

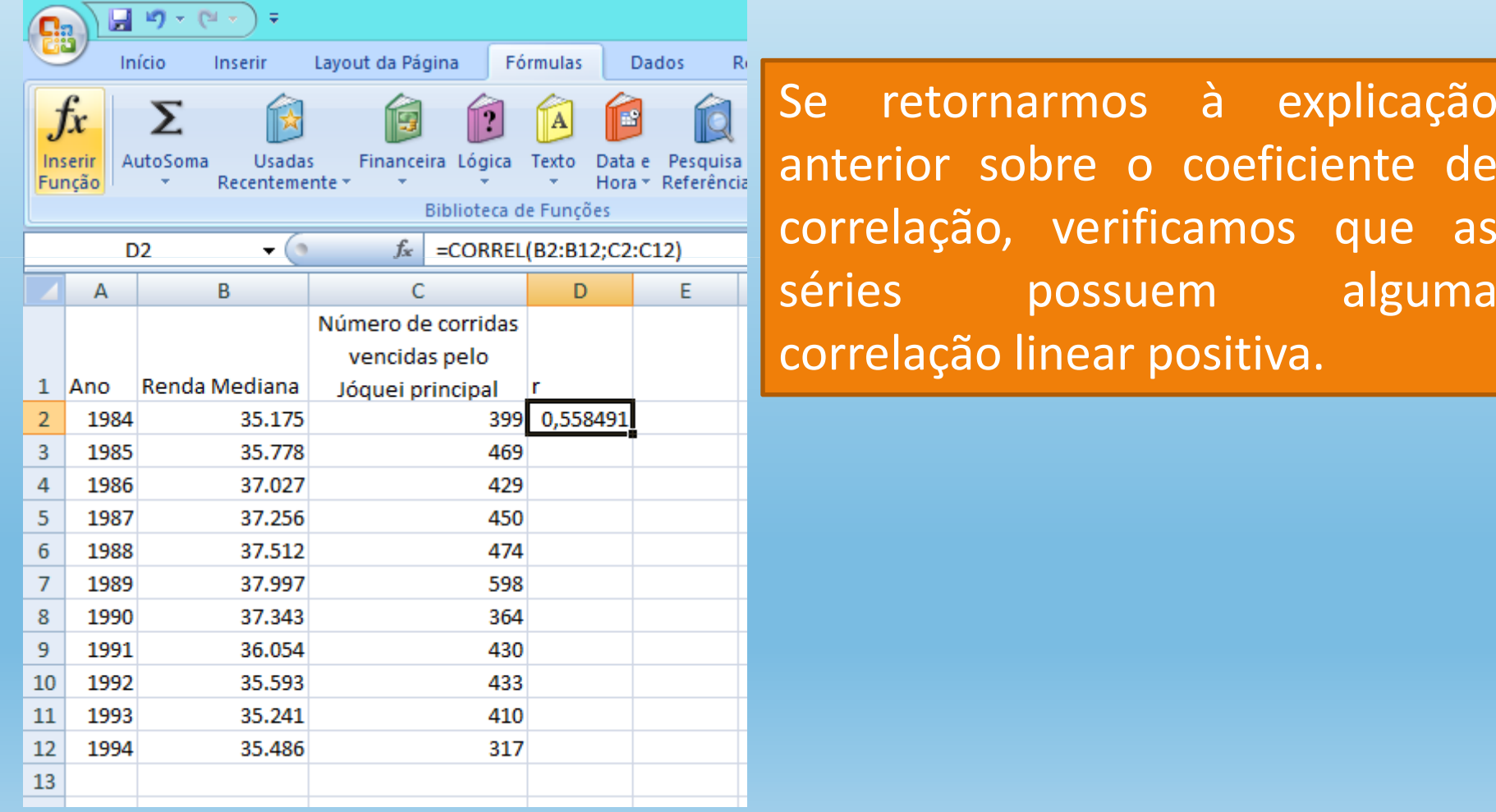

<sup>A</sup> correlação linear calculada para <sup>o</sup> exemplo anterior també m pode ser expressa através de um gráfico de dispersão. Para gerá-lo, clique na Barra de ferramentas Inserir – Dispersão (EXEMPLO <sup>02</sup>)

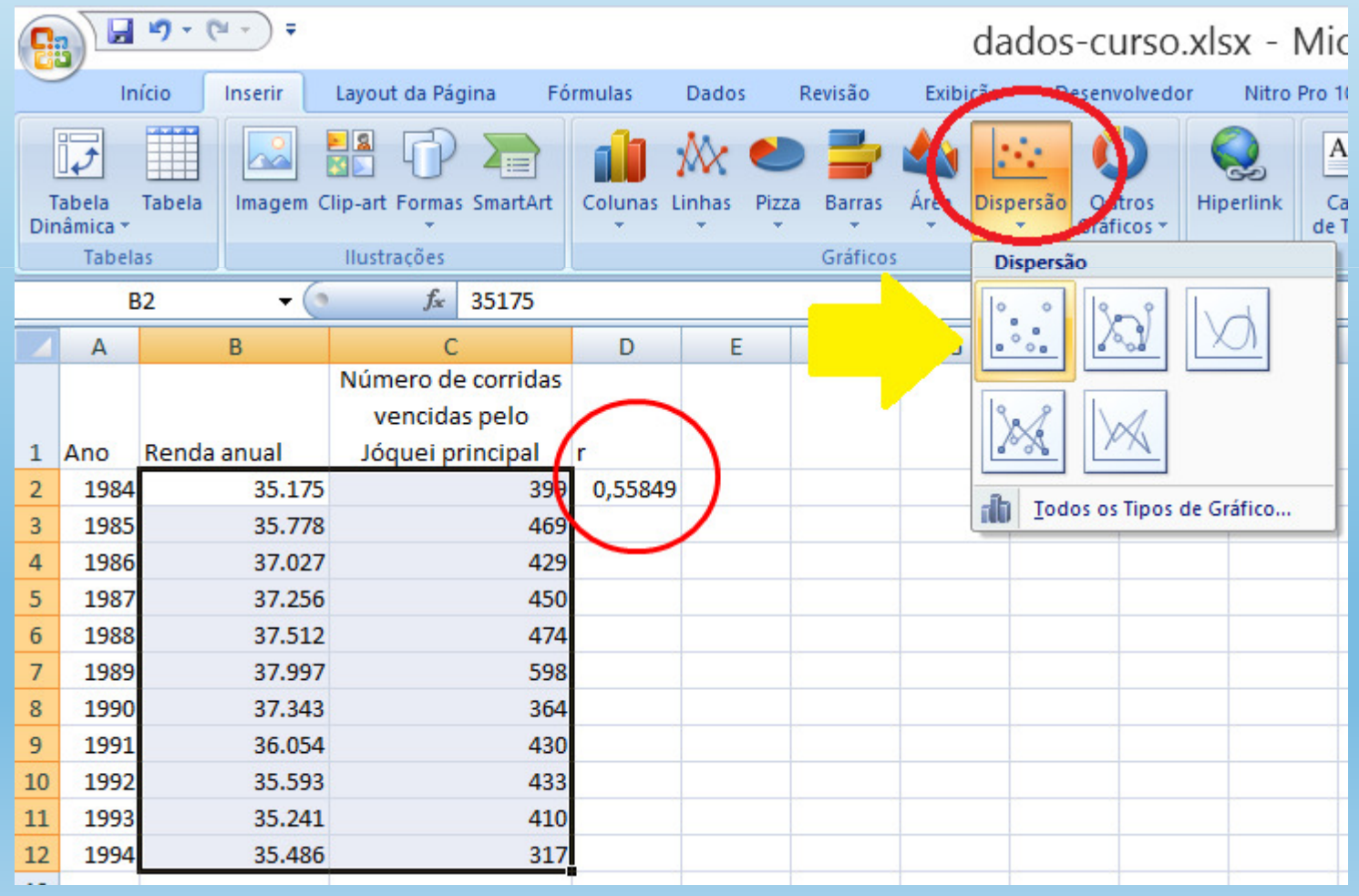

<sup>O</sup> gráfico de dispersão <sup>é</sup> bastante útil para demonstrar <sup>a</sup> existência ou não de relações entre duas variáveis. Quanto mais alinhados estiverem os pontos <sup>à</sup> reta, maior deve ser <sup>a</sup> correlação linear entre as duas variáveis. No exemploutilizado, as duas séries aleatórias mostram <sup>o</sup> seguinte padrão:

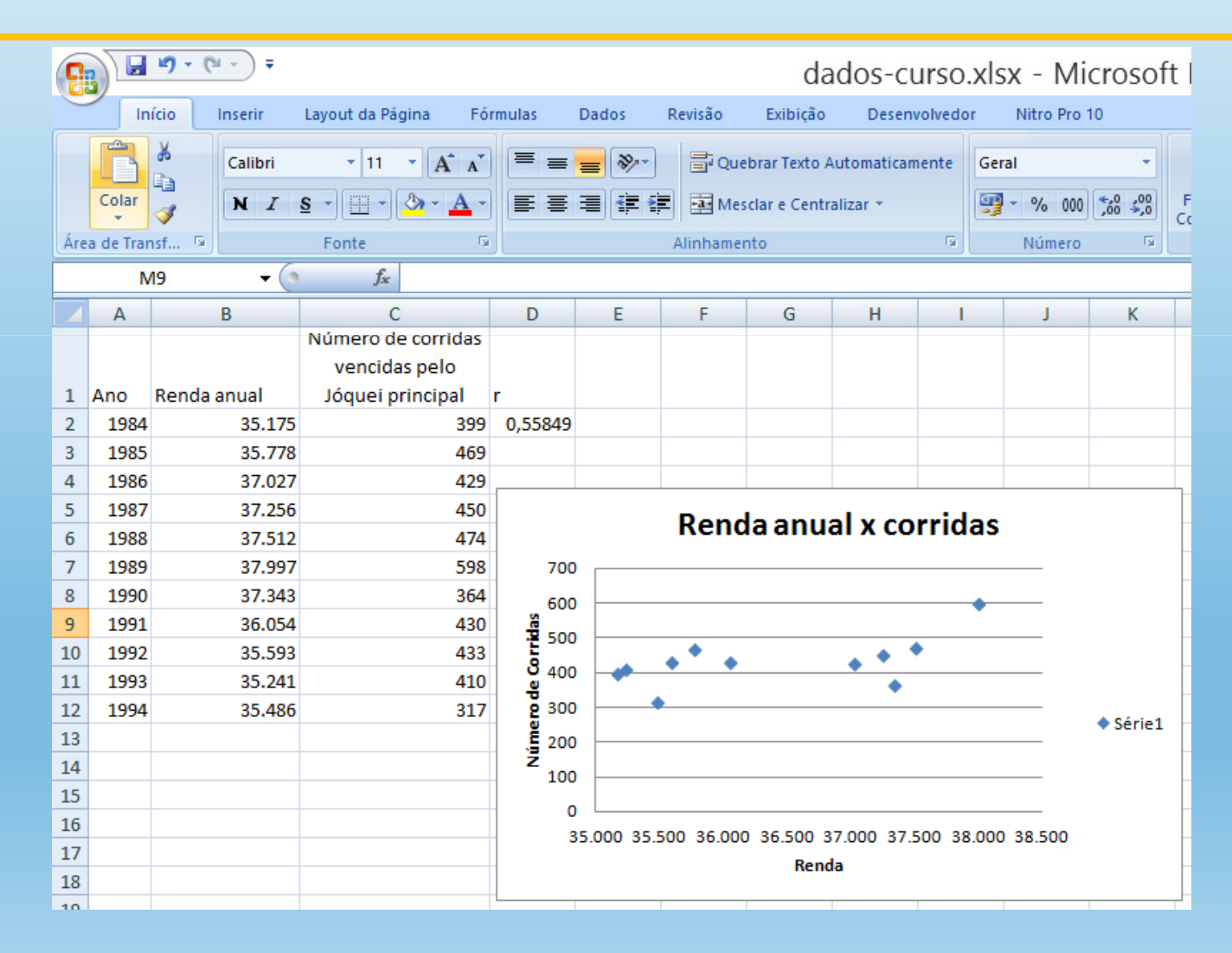

É possível, no mesmo gráfico de dispersão, inserir a reta de regressão de uma variável em relação à outra 1) Clique com o botão direito sobre um dos pontos azuis do gráfico2) Selecione "Adicionar linha de tendência"

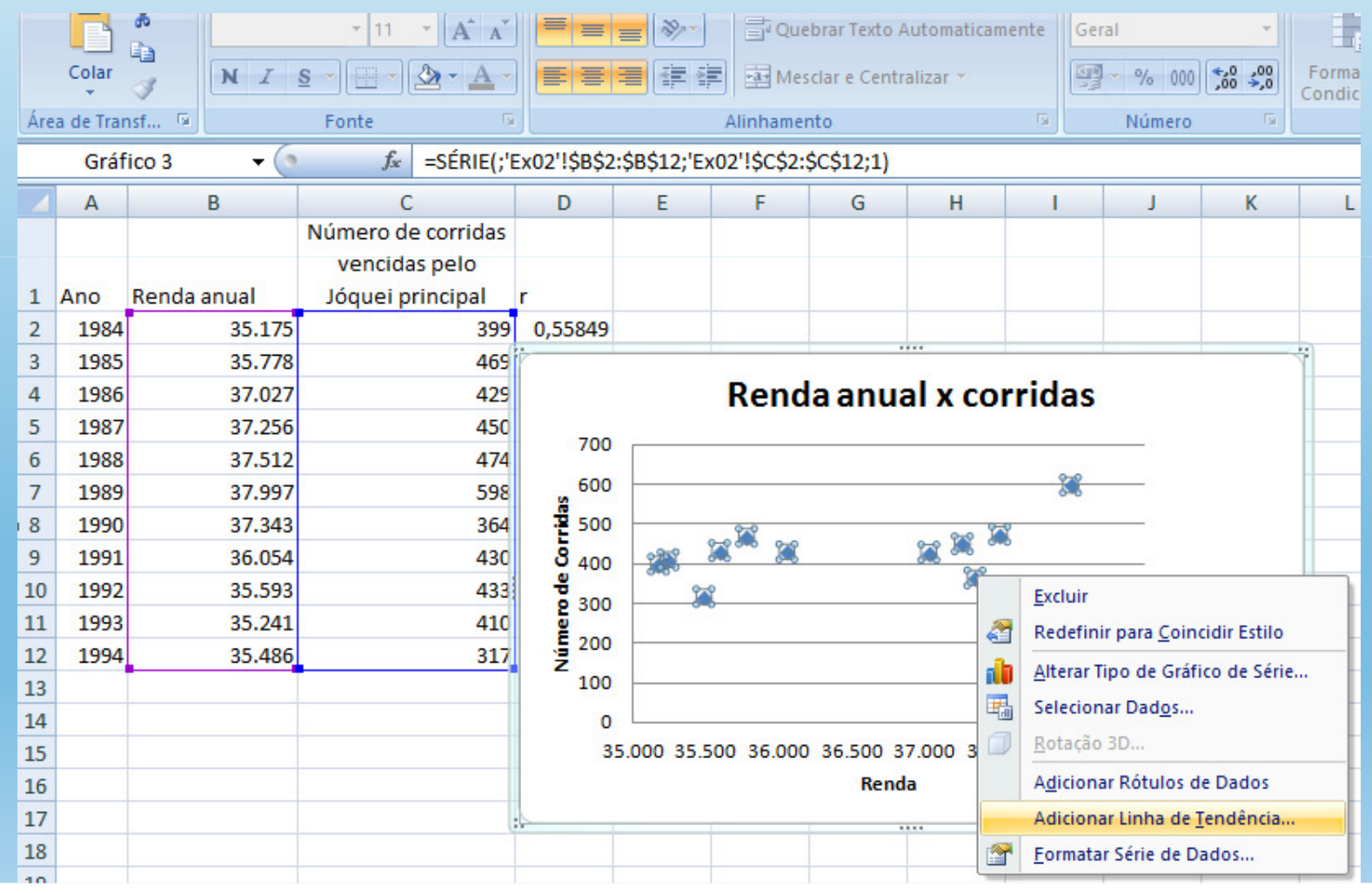

#### 3) Escolher o tipo de ajuste, p. ex., linear4) É possível exibir a equação da reta linear e o valor de R<sup>2</sup>

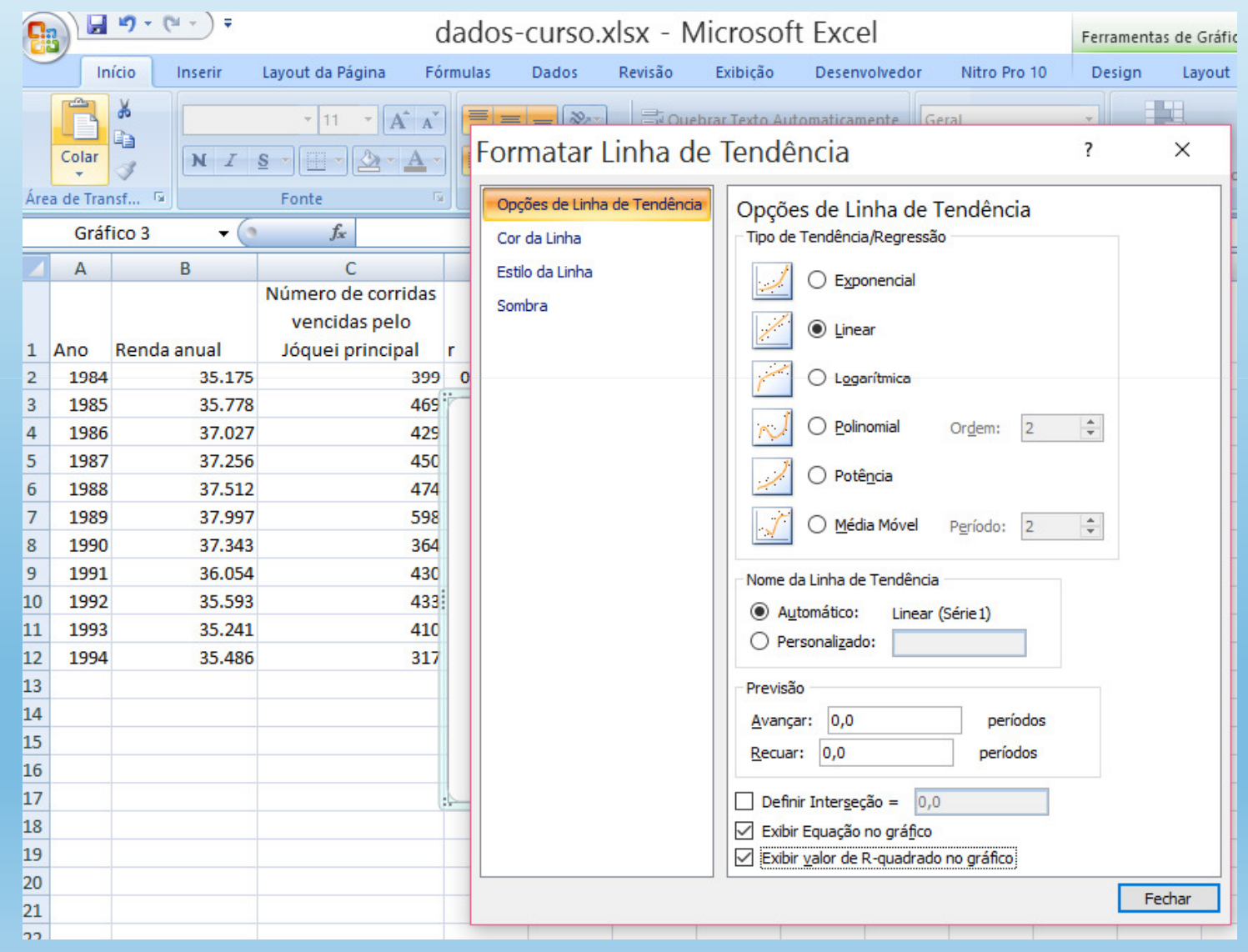

#### 5) Ao terminar de selecionar as opções de formato, clique em fechar;Os resultados serão exibidos como o modelo abaixo

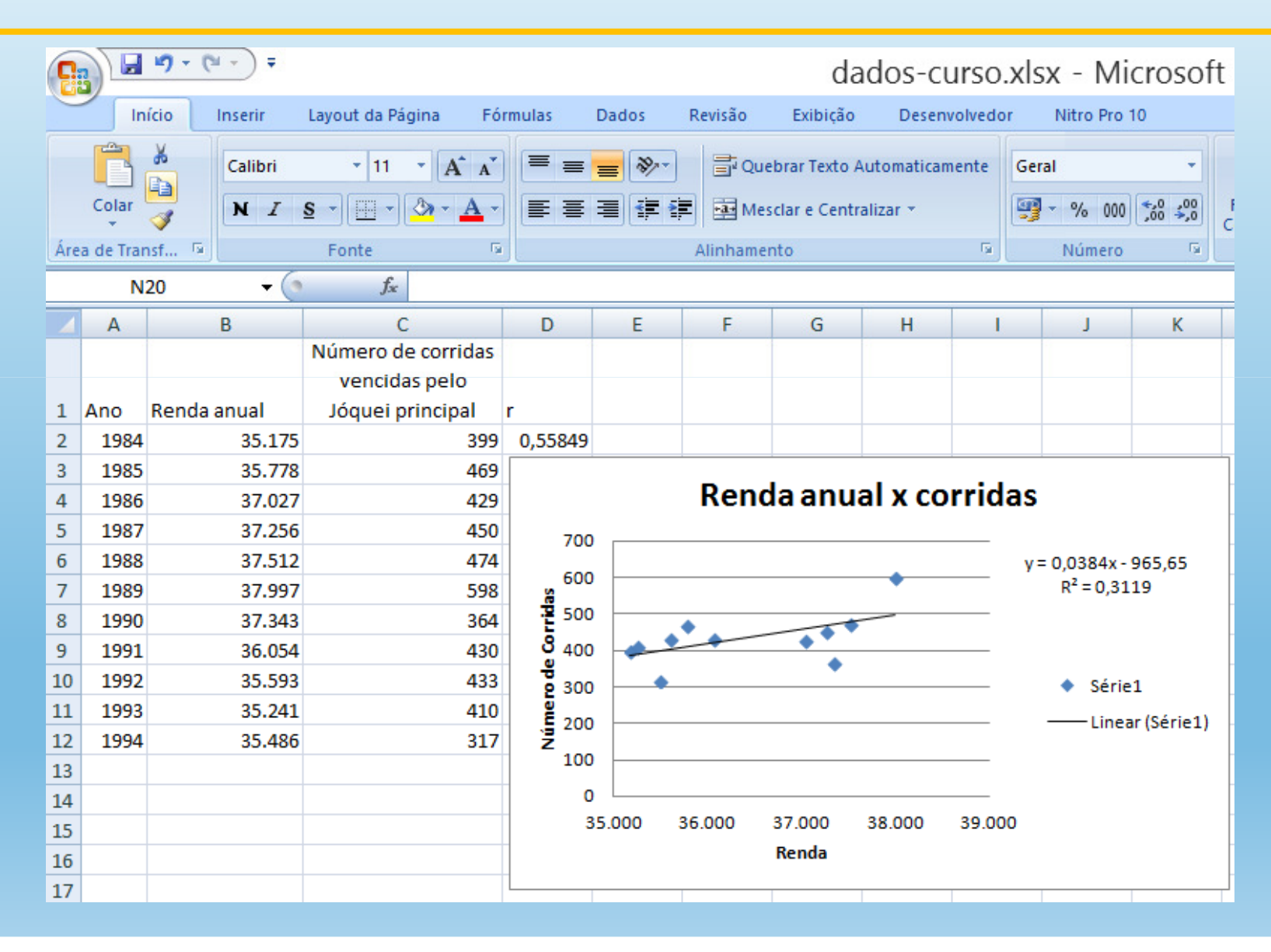

### COEFICIENTE DE DETERMINAÇÃO R2

- Indica o grau do ajuste linear entre duas variáveis
- Indica o grau de dependência linear entre duas variáveis
- → Se uma variável pode ser considerada como preditora em relação a outra

O que é uma variável preditora?

RETOMAR O EXEMPLO 02: Seguir os mesmos passos do exercício anterior

- 1) Escolha o formato do gráfico
- 2) Escreva o nome do gráfico
- 3) Coloque nome nos eixos X e Y

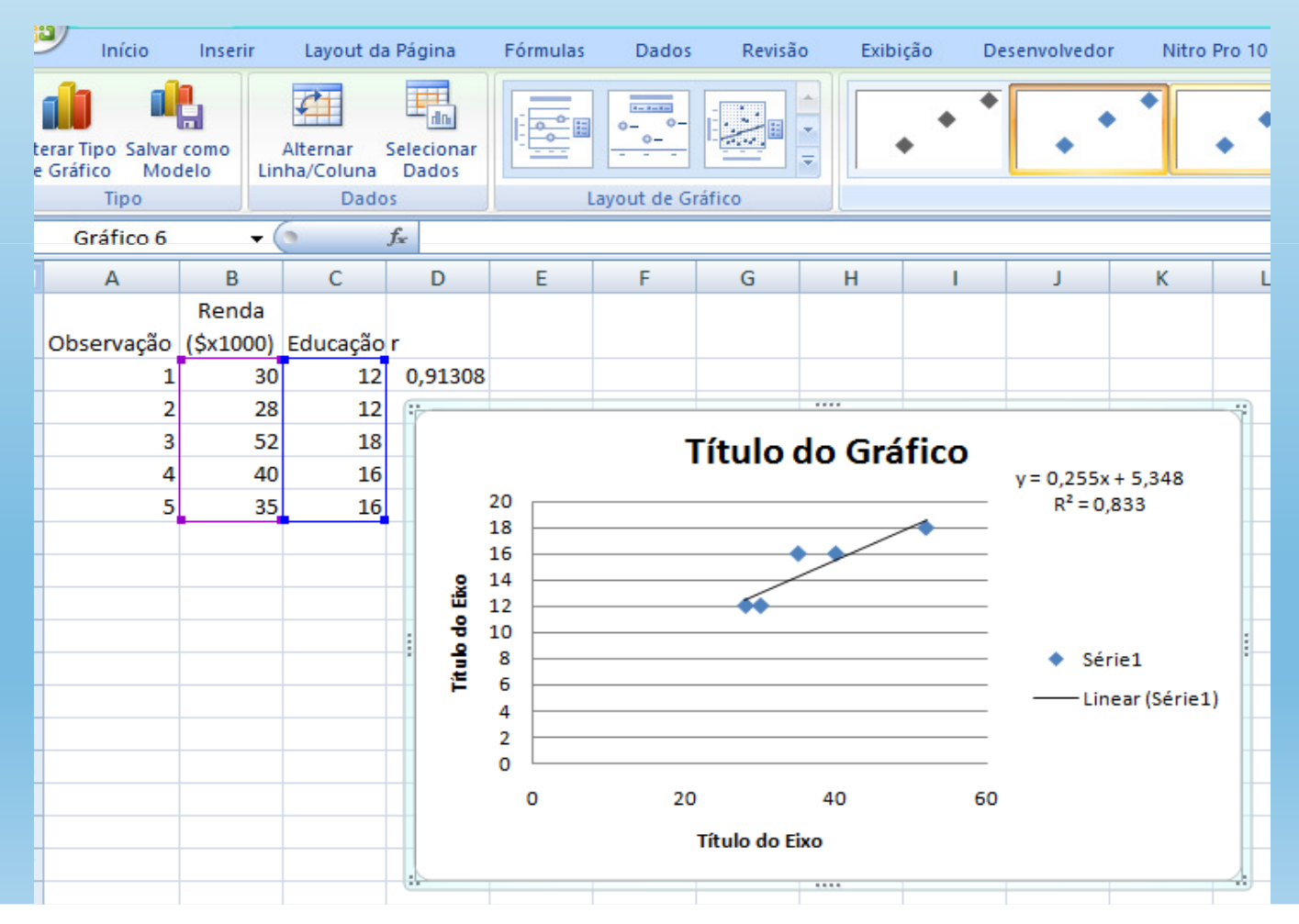

#### O Resultado final será o seguinte:

# EXERCÍCIO

Obtenha dados mensais de OLR precipitação <sup>e</sup> TSM, para <sup>o</sup> período de <sup>1980</sup> <sup>a</sup> 2018, do CDC-NOAA, <sup>e</sup> faça os seguintes exercícios no Excel:

- 1) <sup>A</sup> correlação entre <sup>a</sup> série de precipitação de OLR sobre <sup>o</sup> norte da América do Sul.
- 2) Gráfico de dispersão para as variáveis precipitação <sup>e</sup> OLR, referentes à questão 1.
- 3) Correlação linear entre <sup>a</sup> precipitação <sup>e</sup> <sup>a</sup> TSM. Precipitação na América do Sul <sup>e</sup> TSM no Pacífico Equatorial.
- 4) Gráfico de dispersão entre as variáveis precipitação <sup>e</sup> TSMreferentes <sup>à</sup> questão 3.
- 5) Interprete os resultados obtidos.

# USO DE OUTROS SOFTWARES ESTATÍSTICOS CORRELAÇÃO LINEAR

Outros softwares estatísticos, <sup>e</sup> gratuitos, tais como o R e o GrADS, são capazes de tratar séries temporais, mas também dados<br>distribuídes.comosis/mente Trezem uma sária de distribuídos espacialmente. Trazem uma série de recursos gráficos que facilitam <sup>a</sup> visualização <sup>e</sup> <sup>a</sup> geração de saídas mais elaboradas.

#### ex.03.rDIAGRAMAS DE DISPERSÃO NO R

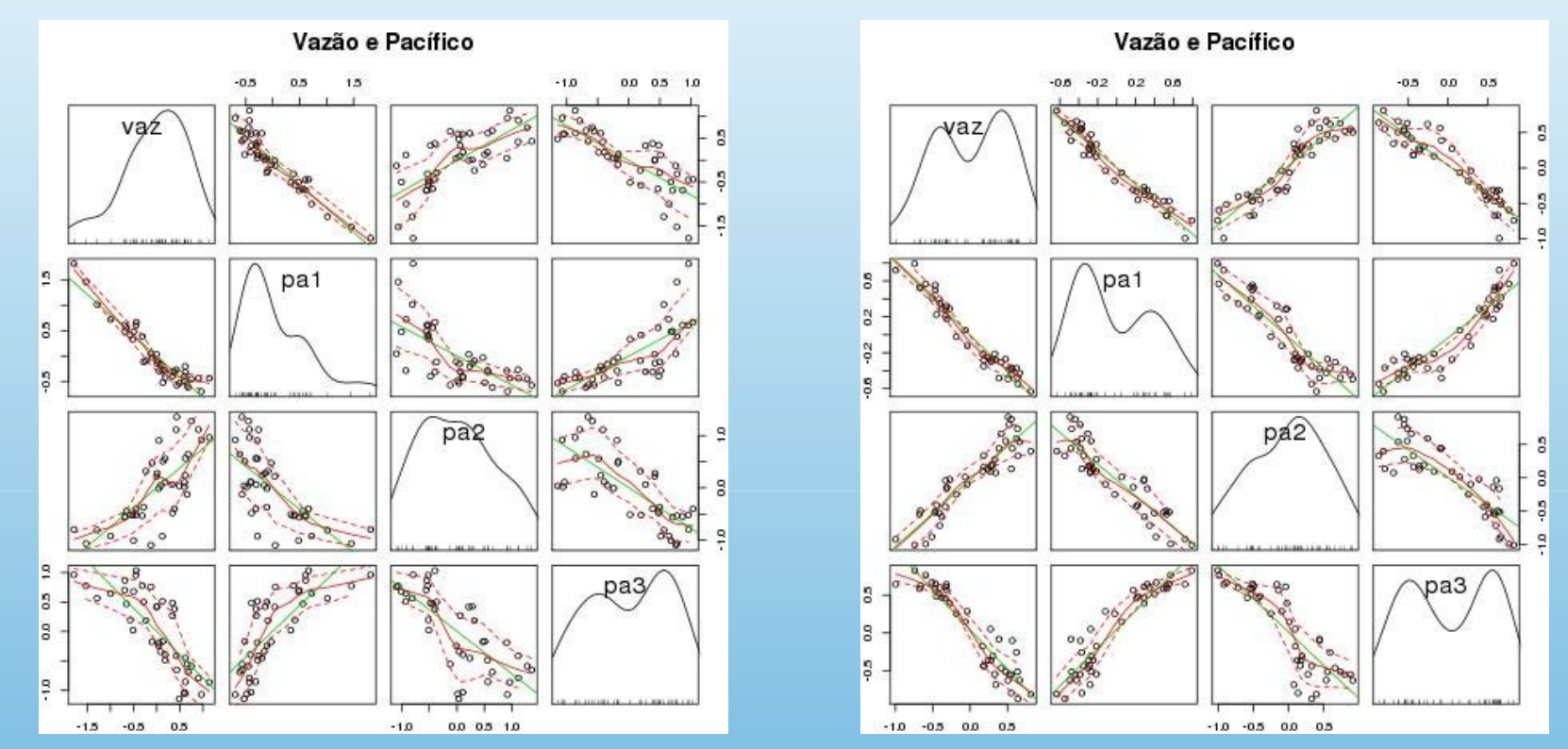

Diagramas de dispersão entre a vazão anual do rio Madeira e a TSM média nas áreas PA1, PA2 e PA3, suavizadas com média móvel (a) 6 e (b) 12 anos.PA1 PA2 PA3 – áreas oceânicas no Pacífico

Fonte: SILVA, E.R.L.D.G. Associação da variabilidade climática dos oceanos com a vazão de rios da Região Norte do Brasil. Dissertação de Mestrado. São Paulo: Universidade de São Paulo. Faculdade de Filosofia, Letras e Ciências Humanas. Departamento de Geografia, 2013. 182p.

# DIAGRAMAS DE DISPERSÃO NO R

#### ex.04.r

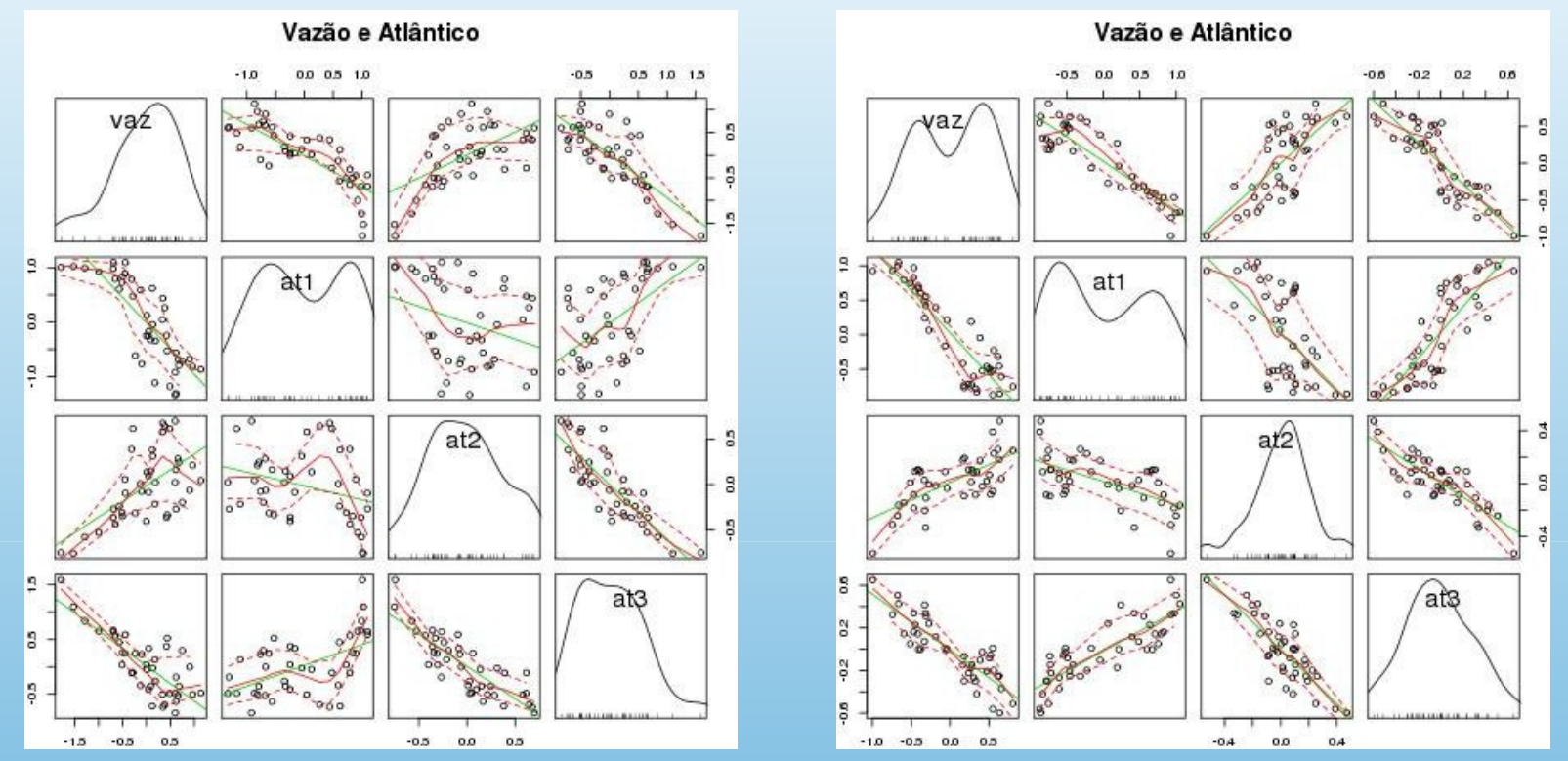

Diagramas de dispersão entre a vazão anual do rio Madeira e a TSM média nas áreas AT1, AT2 e AT3, suavizadas com média móvel (a) 6 e (b) 12 anosAT1 AT2 AT3 áreas oceânicas no Atlântico.

Fonte: SILVA, E.R.L.D.G. Associação da variabilidade climática dos oceanos com a vazão de rios da Região Norte do Brasil. Dissertação de Mestrado. São Paulo: Universidade de São Paulo. Faculdade de Filosofia, Letras e Ciências Humanas. Departamento de Geografia, 2013. 182p.

## CORRELAÇÃO LINEAR TSM DA REGIÃO DE NIÑO 1+2 <sup>x</sup> PRECIPITAÇÃO NA AMÉRICA DO SUL

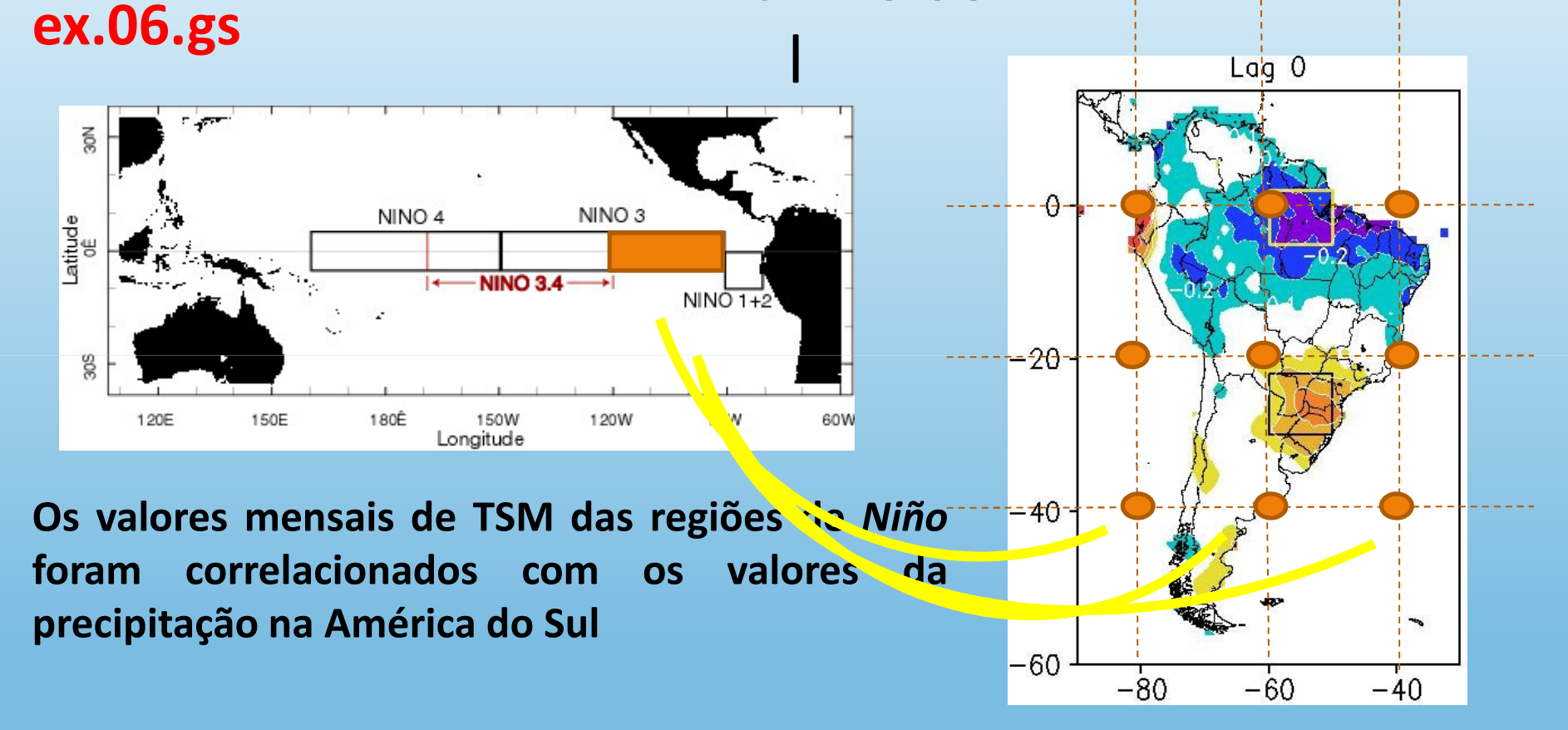

Fonte: SILVA, ERLD <sup>e</sup> SILVA, MES (2015) Memória de eventos ENOS na precipitação da América do Sul. Revista do Departamento de Geografia

<sup>A</sup> significância estatística do cálculo do coeficiente de correlação foi avaliada com <sup>a</sup> aplicação do teste t-Student, cujo valor limite para se considerar <sup>o</sup> cálculo significativo <sup>é</sup> definido, segundo Costa Neto (1977), por:

$$
t_{n-2} = r \frac{\sqrt{n-2}}{\sqrt{1-r^2}}
$$

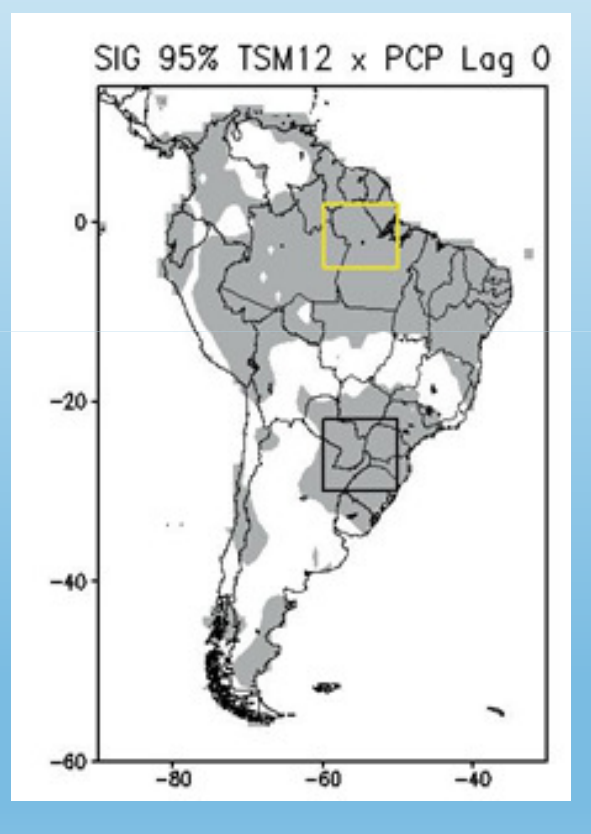

É um valor que expressa a confiabilidade estatística referente a uma estatística.

> média correlaçãotendência linear

Por exemplo, r = 0,6 é um valor estatisticamente confiável de correlação linear para os dados usados?

- • Esta pergunta deve ser feita para fornecer alguma garantia relativa ao valor obtido para determinada estatística, que indique que <sup>o</sup> valor não advém da aleatoriedade.
- • Esta garantia pode ser expressa através de níveis deconfiança:

90%, 95%, 99%

são níveis de confiança usados corriqueiramente.

- $\bullet$  Existem alguns testes de significância mais usados: teste t-Student (supõe a distribuição normal dos dados)
- • Para tanto, precisamos saber qual é a quantidade de valores usados no cálculo da estatística (n) e qual é o valor obtido da estatística (r, no caso do coeficiente de correlação)

para coeficiente de correlação

$$
\text{tc} = \left| t_{n-2} = r \frac{\sqrt{n-2}}{\sqrt{1-r^2}} \right| \qquad \text{t} > \text{tc} \rightarrow \text{cálculo estatisticamente significativo} \qquad \text{t} < \text{tc} \rightarrow \text{cálculo não é estatisticamente signif.}
$$

#### ex.06.gs CORRELAÇÃO LINEAR ESPACIALTSM GLOBAL X VAZÃO DO RIO MADEIRA

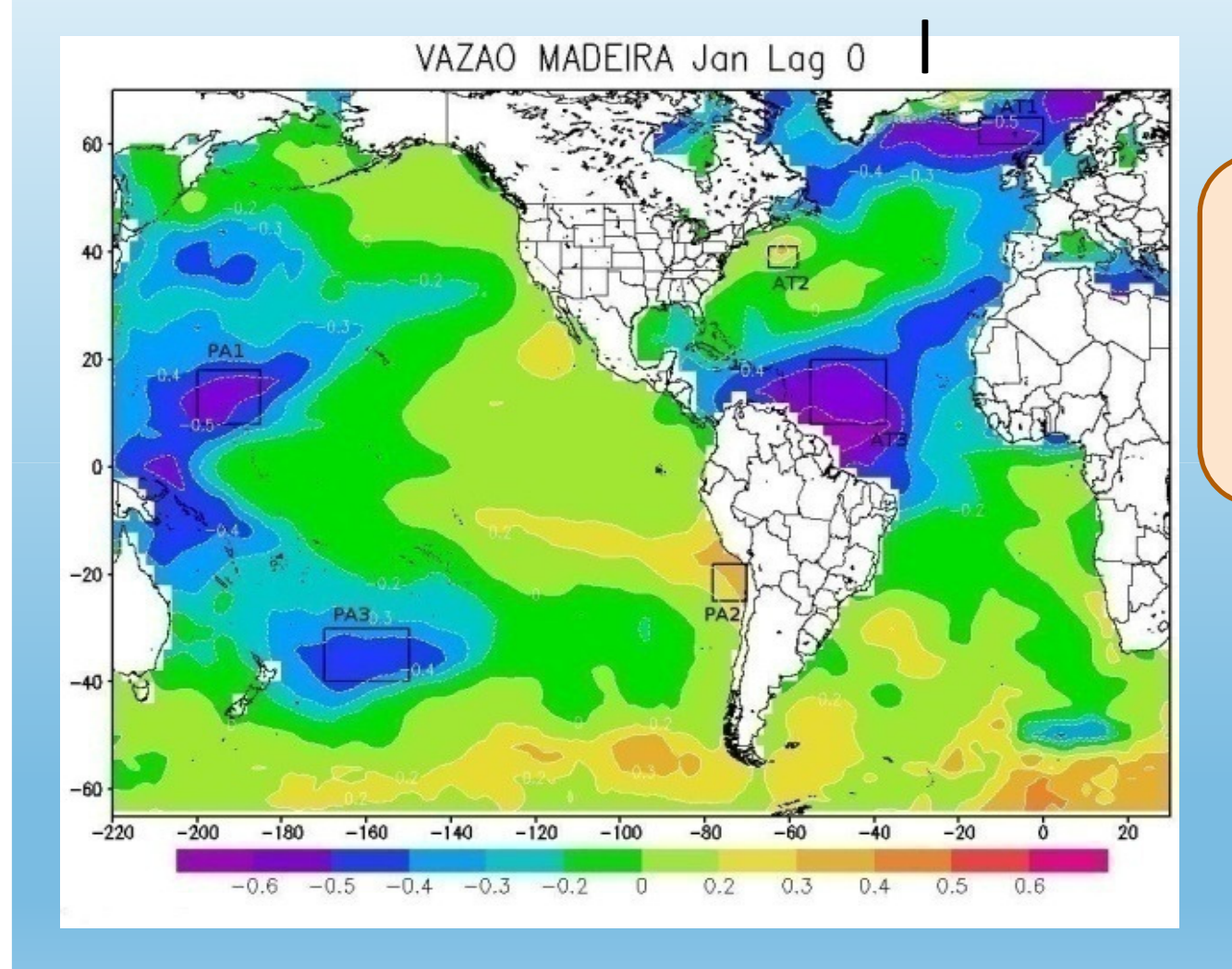

Qual a interpretaçãoque pode ser feitado mapa ao lado?

Fonte: SILVA, E.R.L.D.G. Associação da variabilidade climática dos oceanos com <sup>a</sup> vazão de rios da Região Norte do Brasil. Dissertação de Mestrado. São Paulo: Universidade de São Paulo. Faculdade de Filosofia, Letras <sup>e</sup> Ciências Humanas. Departamento de Geografia, 2013. 182p.

### CORRELAÇÃO LINEAR ESPACIALTSM GLOBAL X VAZÃO NO PANTANAL

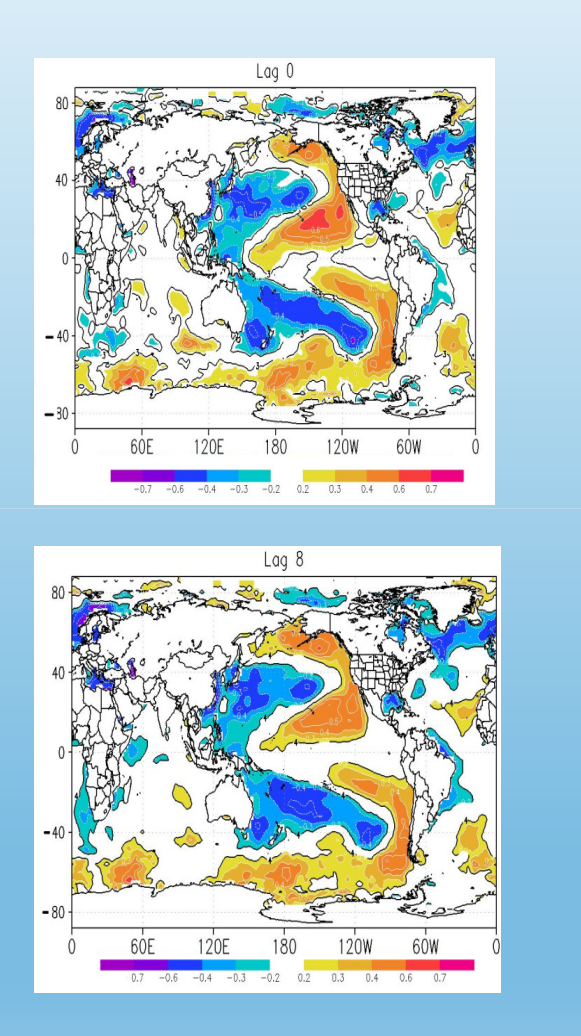

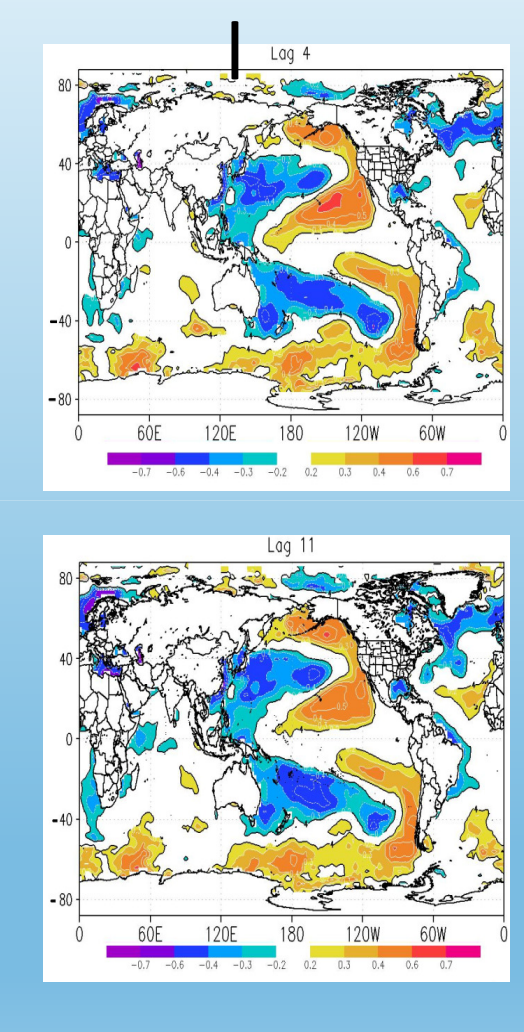

Qual a interpretaçãoque pode ser feitados mapas ao lado?

*Lagged linear correlation between Pantanal discharge and SST monthly data for the period 1970-2003, for (a) lag=0, (b), lag=4 (c) lag=8 and (d) lag=11 months. The first month in SST time series is always January. The statistical significant areas at 99% (t-Student test) are given by the black lines.* (Silva et al., 2016 TAAC)

# ALTURA GEOPOTENCIAL 500 mb

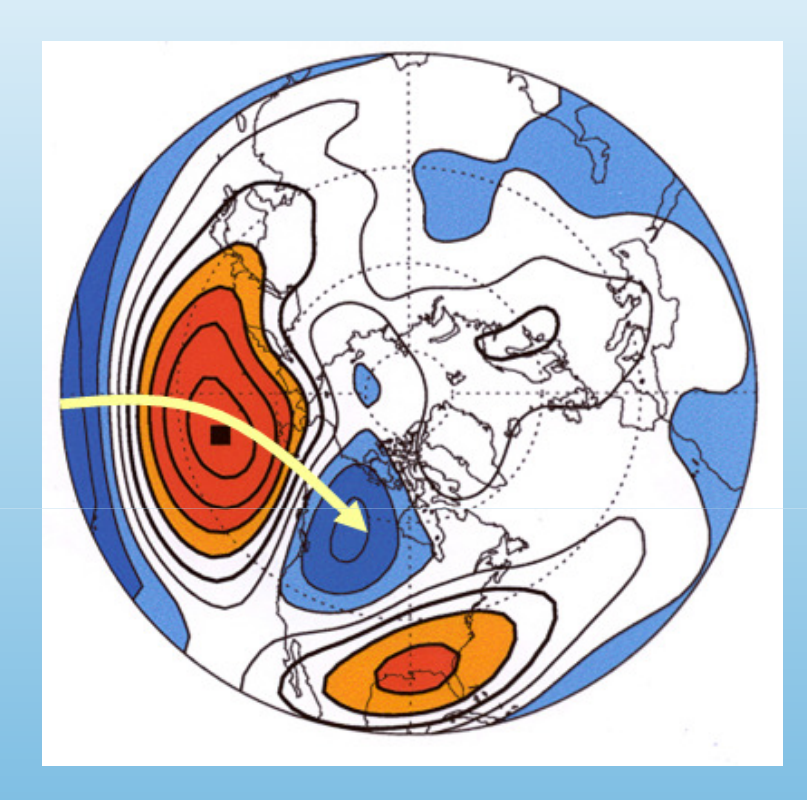

Qual o padrão que pode ser observado através da correlação da altura geopotencial em 500 mb com o valor no Pacífico Norte? (R. PNA)

Spatial distribution of correlation of the <sup>500</sup> mb geopotential height anomaly time series (Seasonal JFM) at all points on the Northern hemisphere with the time series at <sup>a</sup> specified "base point" - North Pacific. Red colors positive correlation, blue colors negative correlation. Yellow arrow indicate meridional orientation of spatial structure existing in the correlation pattern. Picture courtesy of Prashant Sardeshmukh, CDC/OAR